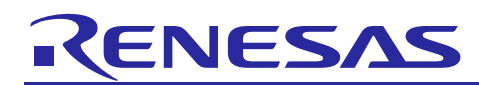

# **RZ/G Verified Linux Package V2.1.4-RT**

R01TU0271EJ0103 Rev. 1.03 Dec. 23, 2019

## Patch application guide

### **Introduction**

This document describes the contents of the "diff" files of RZ/G Verified Linux Package V2.1.4-RT (hereinafter referred to as "VLP") and instructions to use them.

Please read the "Release Note" of VLP 2.1.4-RT carefully before using this document.

### **Contents**

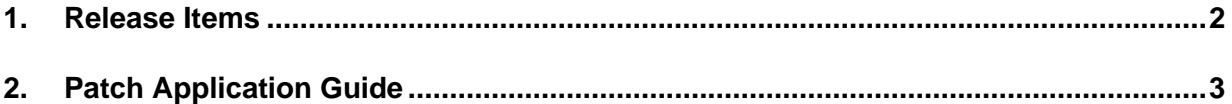

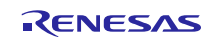

### <span id="page-1-0"></span>**1. Release Items**

VLP is delivered by the files listed in **[Table 1](#page-1-1)**. A develop environment of VLP 2.1.2-RT can be changed to that of VLP 2.1.4-RT by applying the patch files included in diff files without downloading basic packages.

### <span id="page-1-1"></span>**Table 1. RZ/G Verified Linux Package**

#### **Diff files for VLP 2.1.2-RT users**

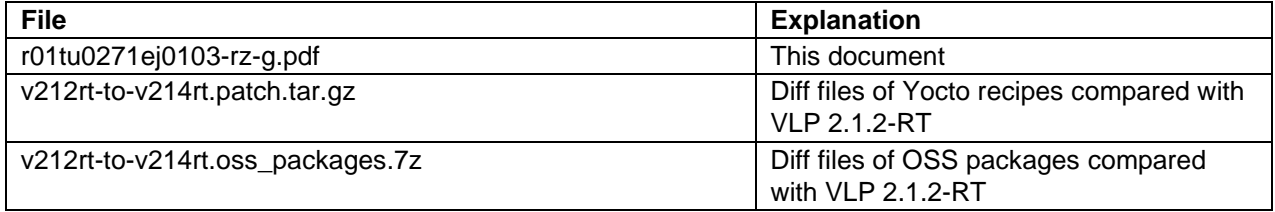

#### **Basic packages**

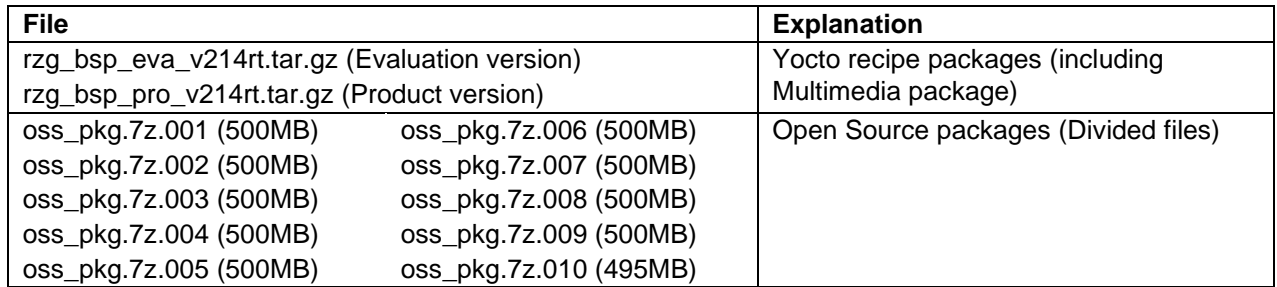

#### **Documents**

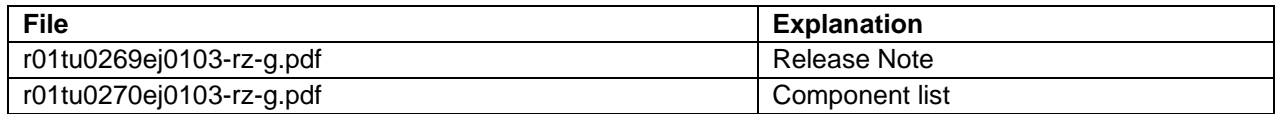

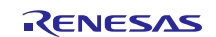

### <span id="page-2-0"></span>**2. Patch Application Guide**

This section explains how to prepare a clean environment of VLP v2.1.2-RT and update it to VLP v2.1.4-RT.

It is recommended to prepare and use a clean new environment, but if the environment prepared with VLP v2.1.2-RT are being used, it can also be updated with the steps (2) and (4) below. In this case, it is highly recommended to backup whole environment before updating them.

### **(1) Make working directory (user\_work), and decompress Yocto recipe package of v2.1.2-RT**

\$ mkdir ./user\_work

\$ tar xvf ./rzg\_bsp\_*type*\_v212rt.tar.gz -C ./user\_work

Please replace "*type*" to "*pro*" or "*eva*". Copy compressed Yocto recipe package files (rzg\_bsp\_*pro*\_v212rt.tar.gz for product version, rzg\_bsp\_*eva*\_v212rt.tar.gz for evaluation version) to current directory prior to this step.

#### **(2) Apply patch files to Yocto recipes**

```
$ cd user work
```

```
$ tar xvf v212rt-to-v214rt.patch.tar.gz
```
\$ patch -p1 < v212rt-to-v214rt.patch

Copy the compressed patch file to "user\_work" directory prior to this step.

#### **(3) Decompress OSS files of v2.1.2-RT to "build" directory**

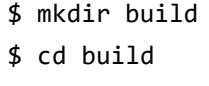

\$ 7z x ../oss\_pkg.7z.001 (\*1)

Copy compressed Yocto recipe package files (oss\_pkg.7z.001 - oss\_pkg.7z.010) to "user\_work" directory prior to this step. All OSS packages will be decompressed at the step marked "\*1". 7ziped files are not able to decompress individually. All oss pkg.7z files must be placed at a same directory before running 7z command.

### **(4) Replace OSS files**

Copy the compressed OSS diff file to "build" directory and decompress new files.

 $\sqrt{\frac{4}{27}}$  x ../v212rt-to-v214rt.oss packages.7z

Note) The directory below is not used anymore and can be deleted (optional).

oss\_packages/git.anongit.freedesktop.org.git.gstreamer/

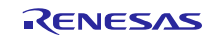

### **(5) Build new BSP**

Now it is ready to build BSP. Please build it according to the Release Note **section 3.1**. Note that the below steps in the section 3 of the Release Note is not necessary. These steps overwrite your environment.

- (2) Create the working directory, and decompress Yocto recipe package
- (6) Decompress OSS files to "build" directory
- Note) The source code of the linux kernel is not included in oss\_packages.7z in this release. The step (7) of the building procedure obtains the source code from CIP's Git repository.

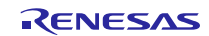

### **Website and Support**

Renesas Electronics Website <http://www.renesas.com/>

### Inquiries

<http://www.renesas.com/contact/>

All trademarks and registered trademarks are the property of their respective owners.

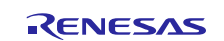